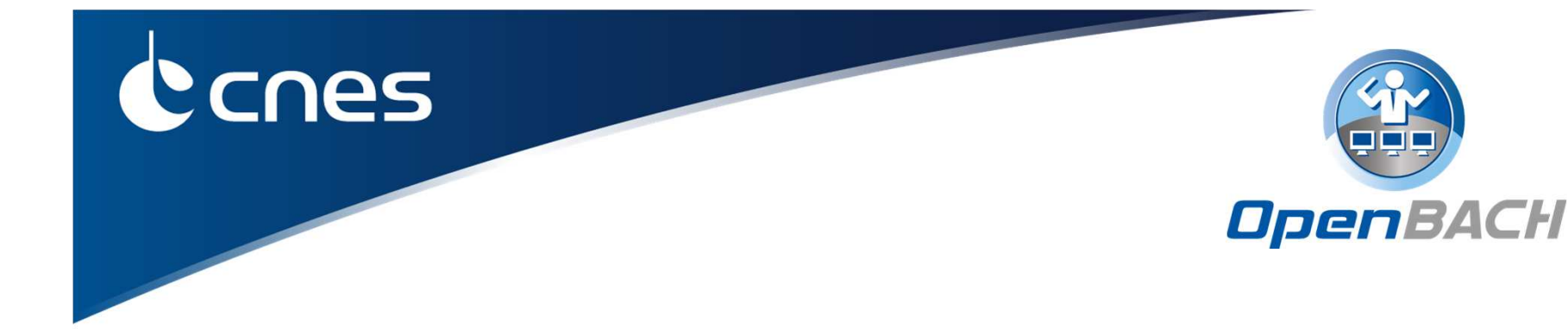

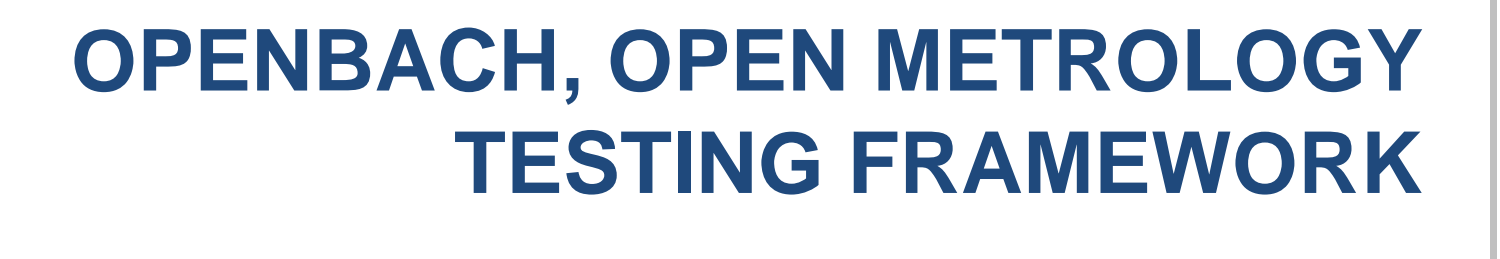

Detailed technical presentationE. Dubois (CNES), D. Pradas (Viveris Technologies)

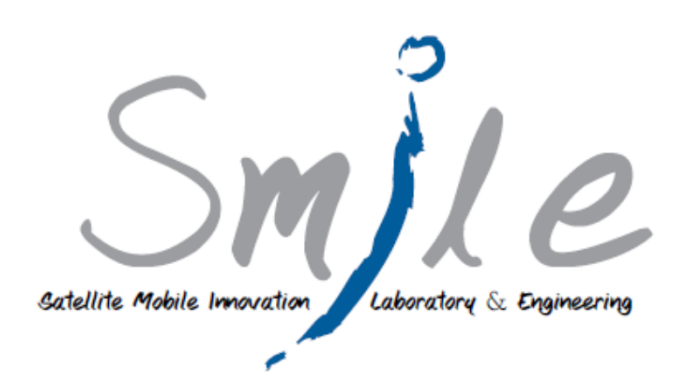

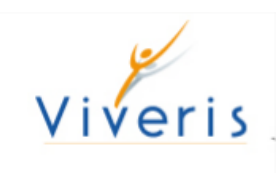

#### **SUMMARY**

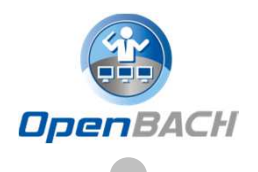

How to get/install OpenBACH

- Auditorium presentation
- $\triangleright$  How to use the web/scripts interface.
	- -Example: Simple ping
- ▶ Scenario "strengths" and scenario builder
	- Example: MP-TCP test
- Job development tips

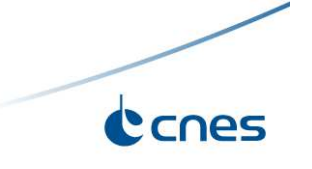

#### **OPENBACH PLATFORM INSTALL**

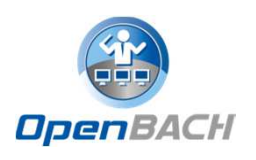

#### Core Controller and Collector install

- Must be installed on **Ubuntu 16.04** (64 bits)
- **Ansible** installation
- Add the Controller, the Collector and the Auditorium to the **SSH** "known\_hosts" file of the host from which you install OpenBACH.

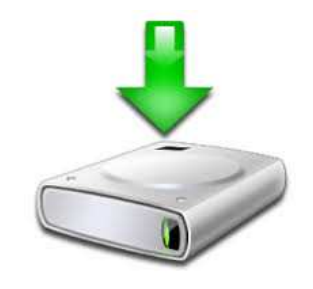

 $\blacktriangleright$ **Sources** 

git clone --recursive <u>https://forge.net4sat.org/openbach/openbach.git</u>

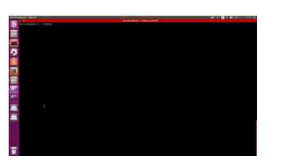

#### $\triangleright$ Install

./openbach\_installer.py --controller-ip \*ip\_address\* --controller-name Openbach-Controller --controller-username \*username\* --controller-password \*password\* install

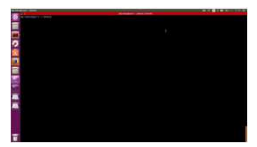

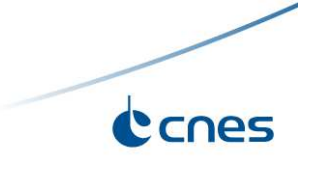

#### **OPENBACH PLATFORM INSTALL**

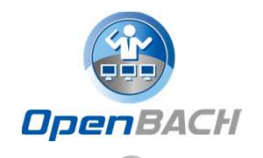

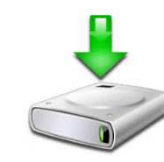

#### Agent install

- Requirement: Python 2.7, tested on Ubuntu 14.04 and 16.04.
- For SSH: You have to add the host in the known\_hosts list of the Centreller the Controller.
- $\blacktriangleright$ From web interface:

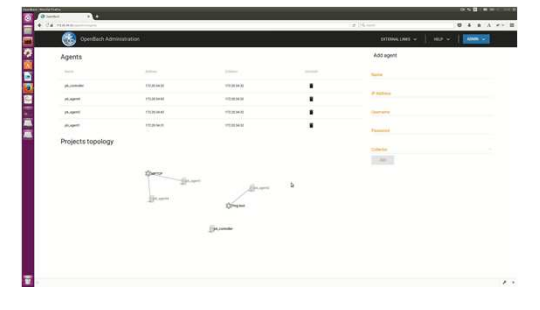

 $\blacktriangleright$ From scripts:

./install\_agent.py \*agent\_ip\* \*collector\_ip\* \*username\* \*password\* \*name\*

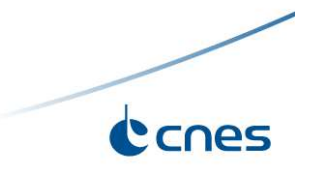

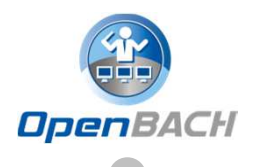

Auditorium allows to control OpenBACH:

- ▶ Create/delete/modify projects/scenarios
- $\sum_{i=1}^{n}$ Install/uninstall agents/jobs
- ► Launch/stop scenarios instances (and check status)
- $\blacktriangleright$ Launch/stop job instances (and check status)
- List entities/agents/jobs/scenarios and their statu s
- $\sum_{i=1}^{n}$ Etc.

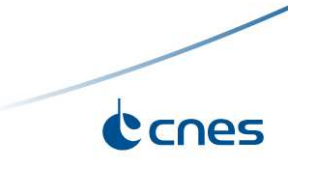

#### **AUDITORIUM PRESENTATION**

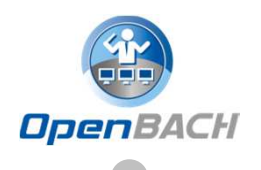

Two ways to control OpenBACH:

- ▶ Via the Web interface (auditorium-web)
	- $\blacktriangleright$ User friendly

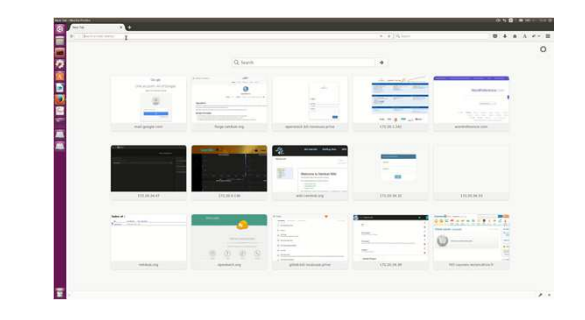

- ▶ Via the Python scripts (auditorium-scripts)
	- $\blacktriangleright$ More flexibility

*thanks to command line execution of python scripts*

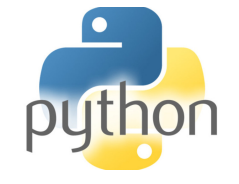

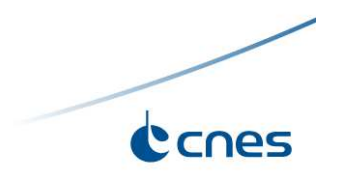

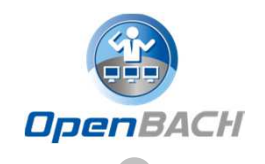

- Create project
- Add a job to OpenBACH (on developer tips)
- **▶ Install jobs on Agents**
- Create scenario
- Launch scenario instance
- **▶ Show results ( stats )**

Watch "how to ..." on video screencast

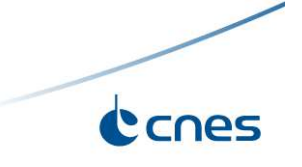

### **CREATE A PROJECT**

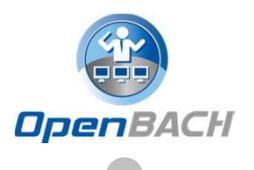

Canes

## New project and description

- $\triangleright$  Add a network topology
- Associate agents to entities

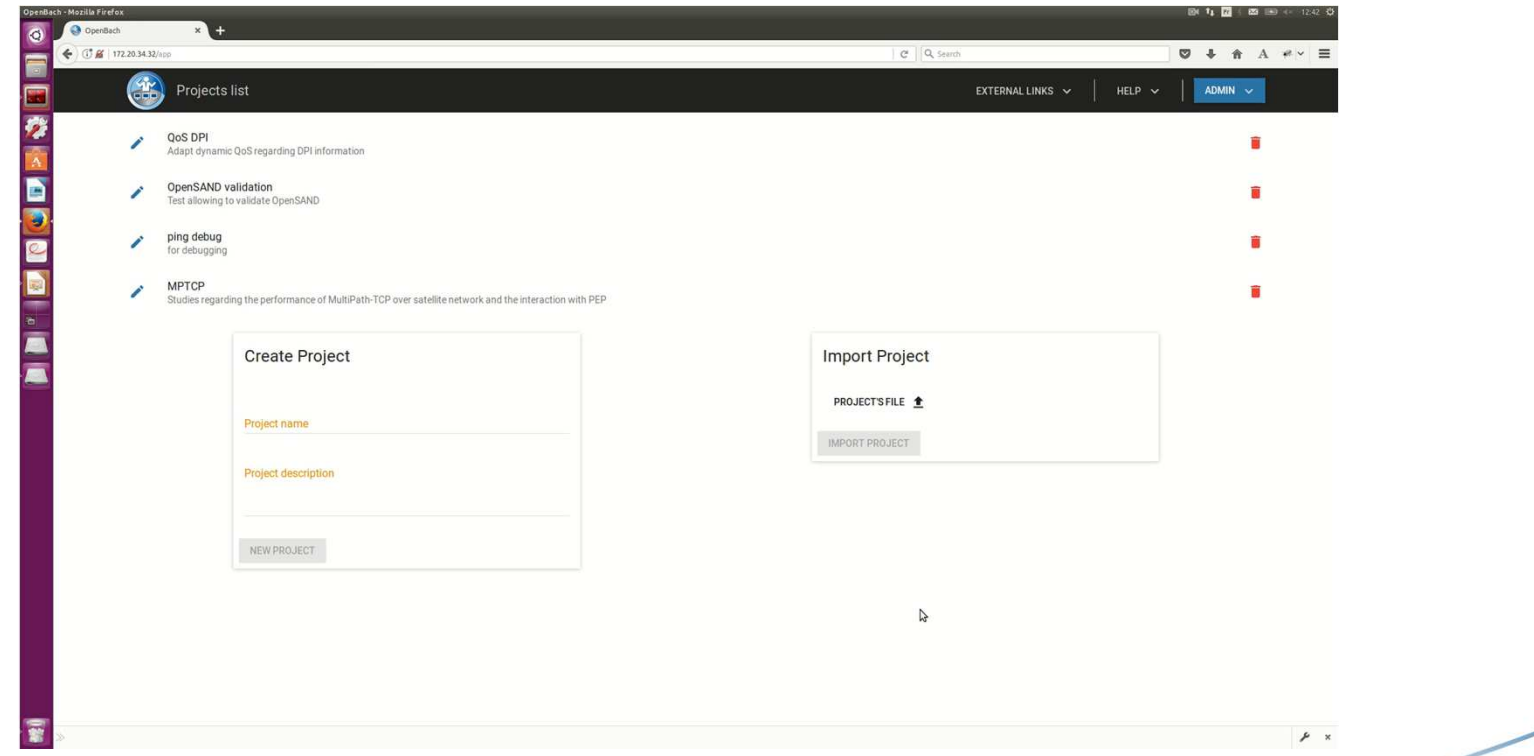

#### **JOB INSTALL**

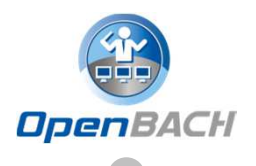

Deploy a job fping on an Agent

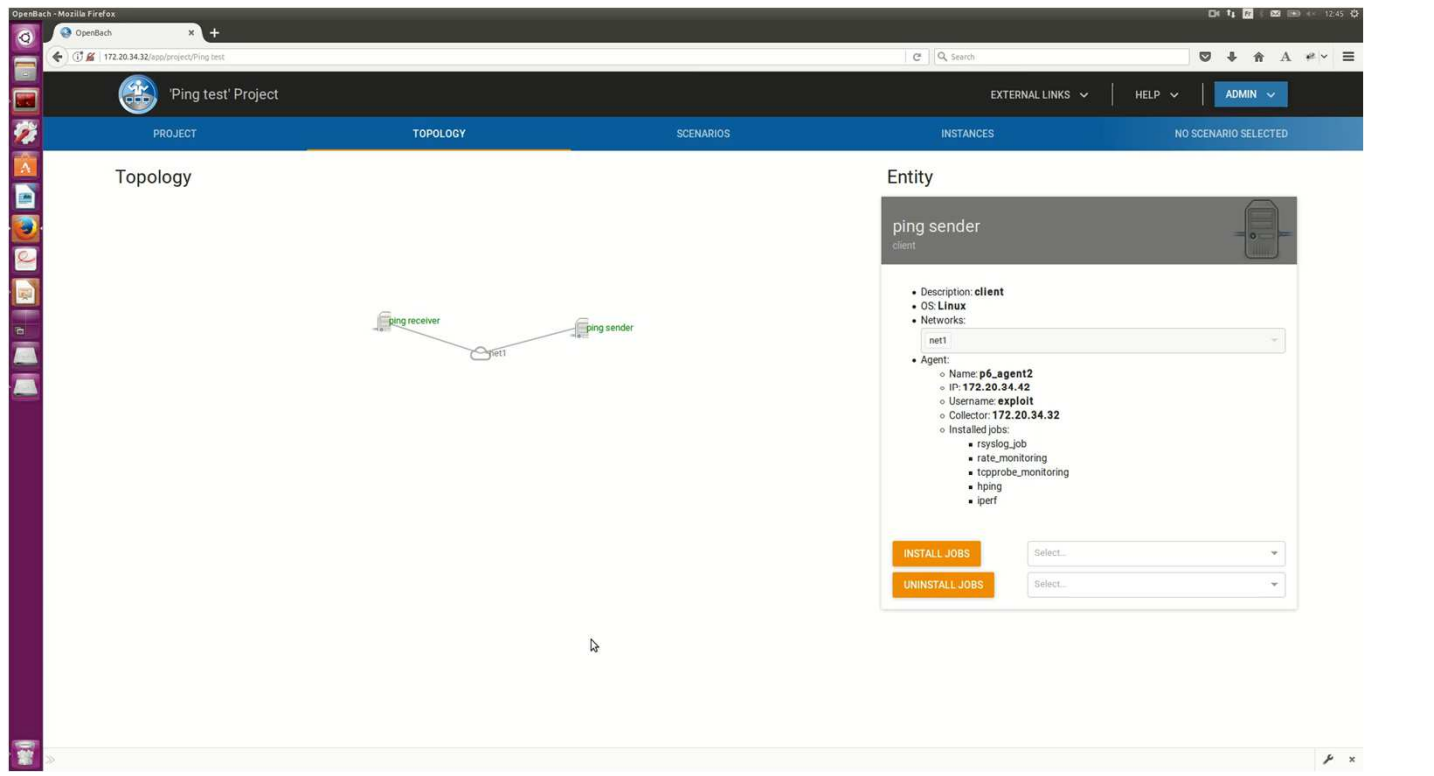

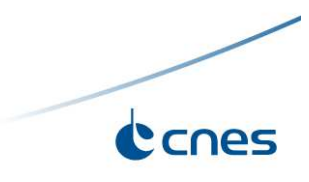

### **CREATE SCENARIO**

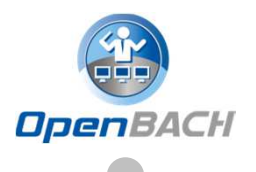

## New scenario and description

- Add openbach functions allowing to start/stop job instances (and<br>expression) subscenarios)
- **►** Example: fping

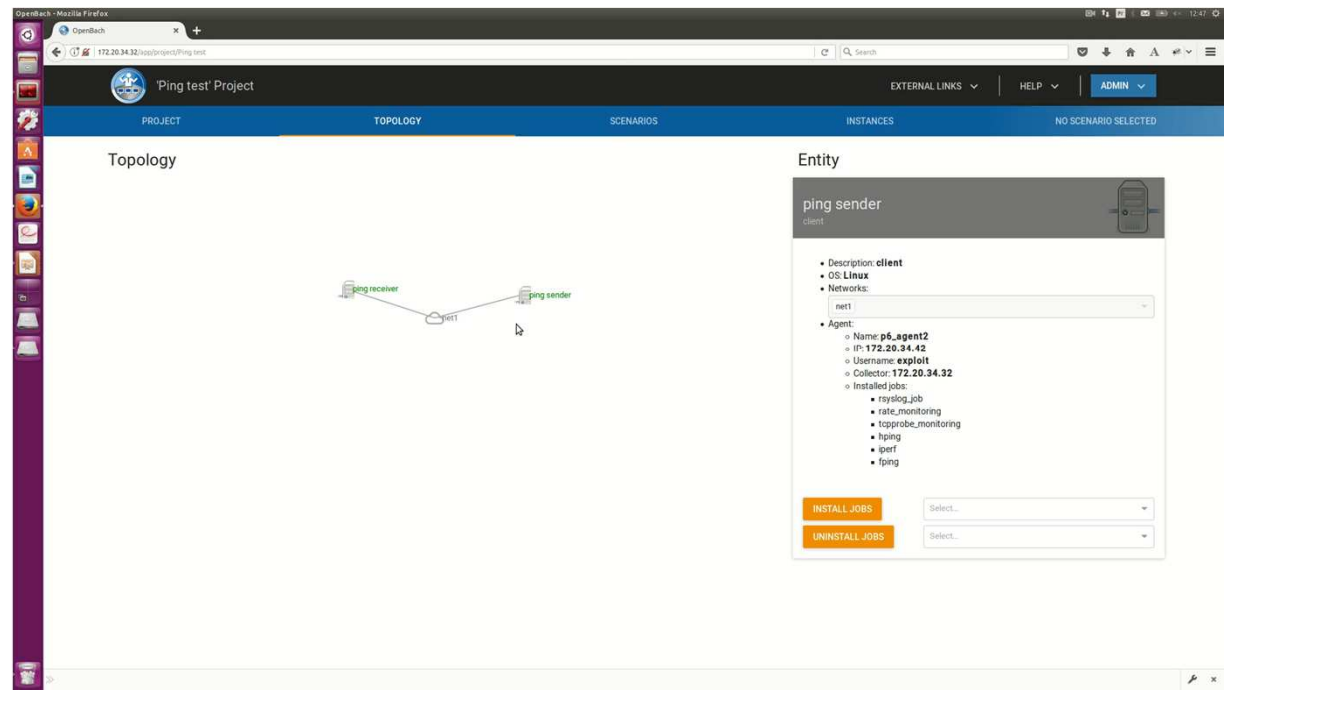

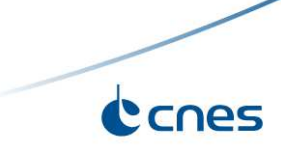

#### **LAUNCH SCENARIO INSTANCE**

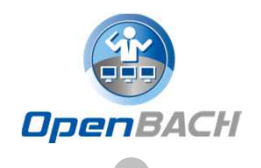

### Start scenario instance

- **▶ Visualize status of instance**
- Show results/statistics on Grafana
- Show Log messages

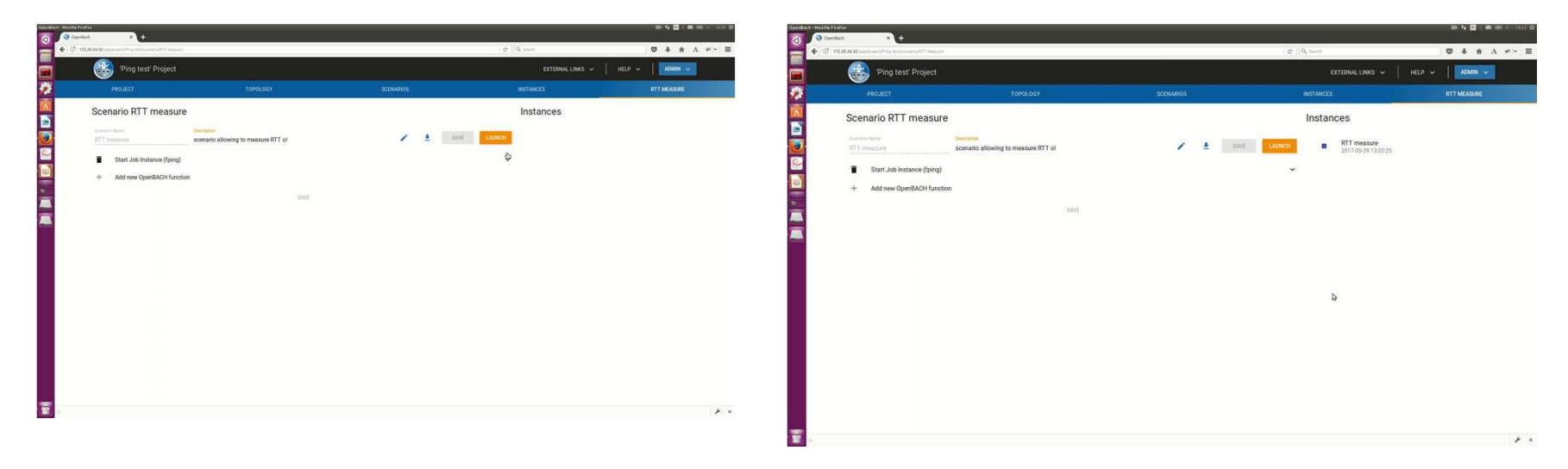

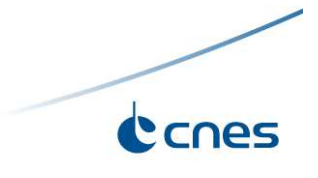

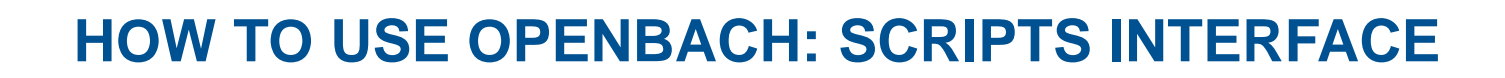

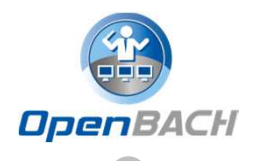

List agents

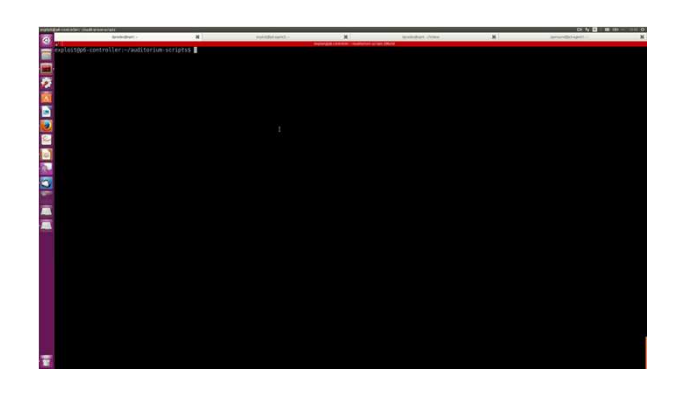

Install a job (on correct/wrong agent)

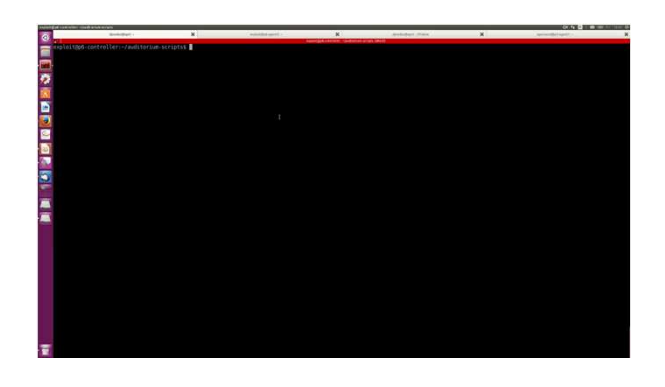

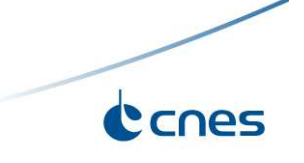

### **THE « STRENGTHS » OF THE SCENARIO**

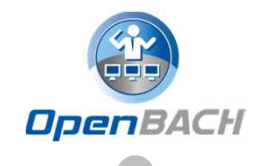

Ccnes

- $\blacktriangleright$  Able to create dependencies between openbach-functions and job instances
	- "wait for finished"
	- -"Wait for launch"
- $\blacktriangleright$ Able to create sub scenarios
- $\blacktriangleright$ Able to launch jobs with **accurate scheduling time**
- $\blacktriangleright$ Able to use if/while functions
- $\blacktriangleright$ Able to pass **arguments** to the scenario
- $\blacktriangleright$  $\triangleright$  Different ways of creating scenarios  $\rightarrow$  based on JSON (able to export to Web and Python interfaces)

#### **MP-TCP SCENARIO EXAMPLE**

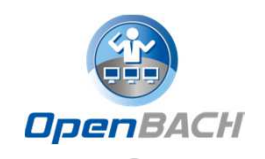

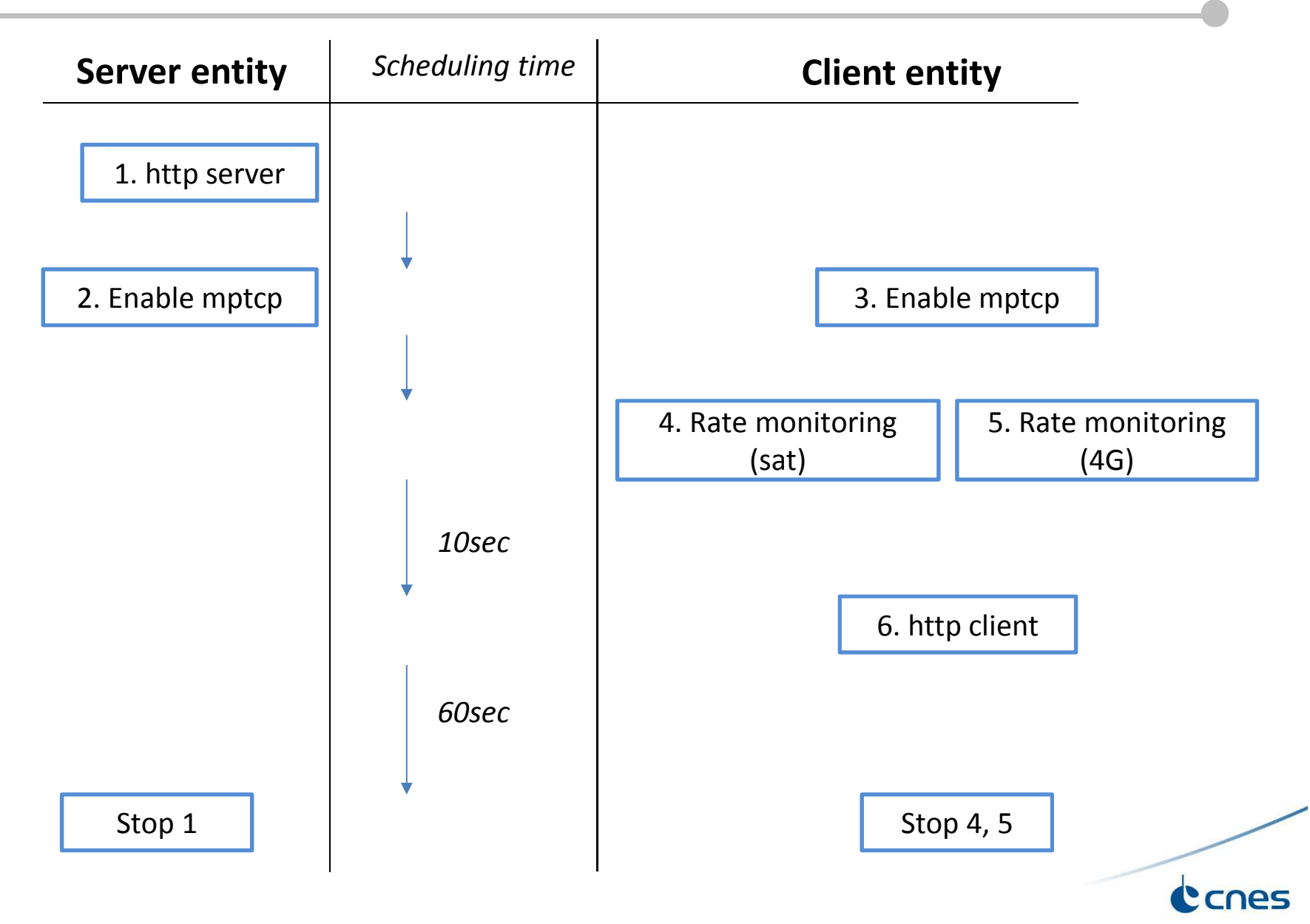

#### **MP-TCP SCENARIO EXAMPLE**

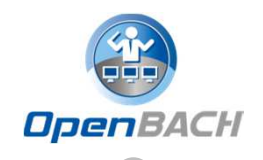

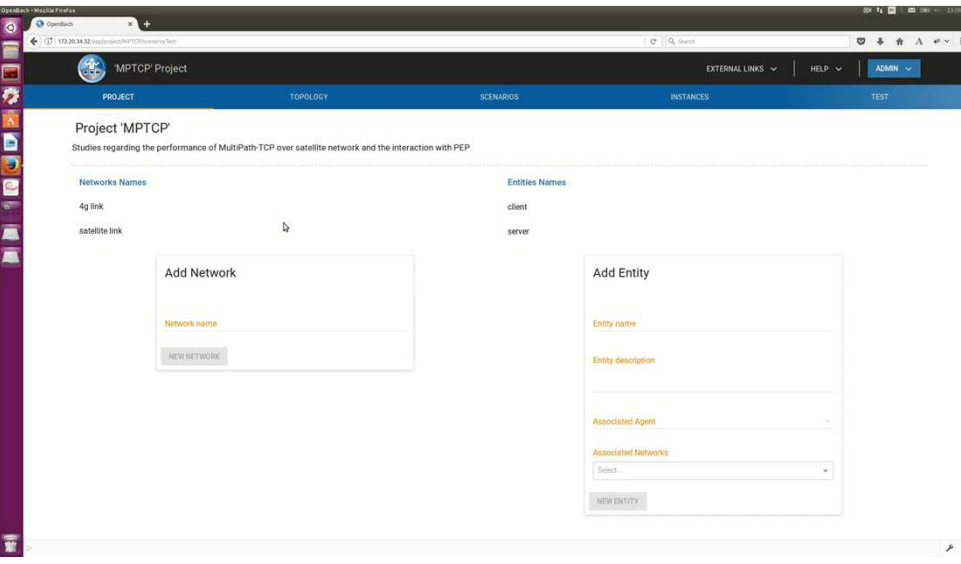

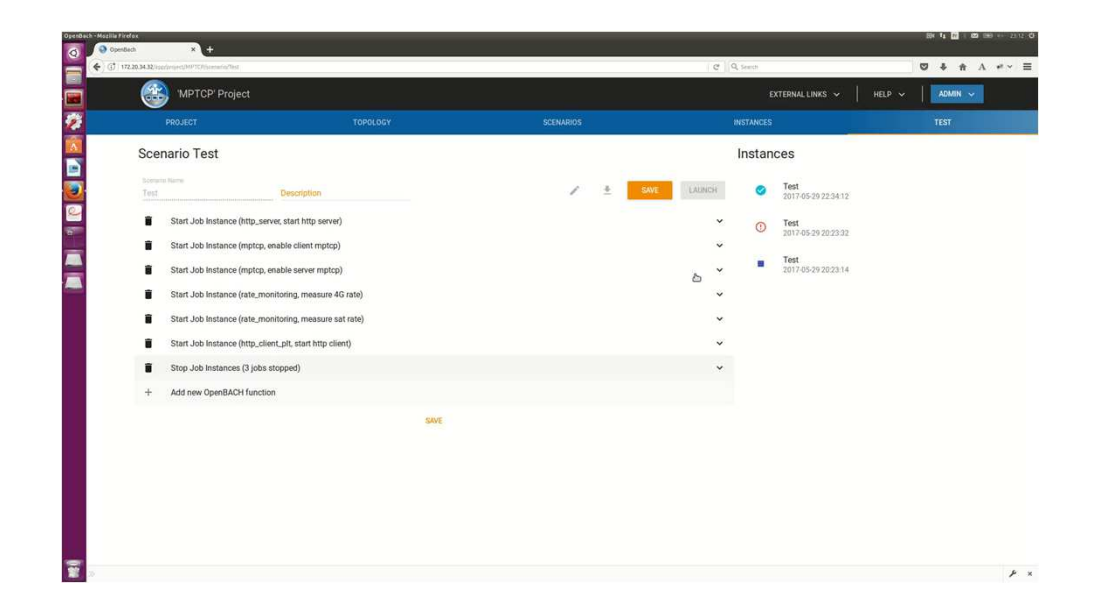

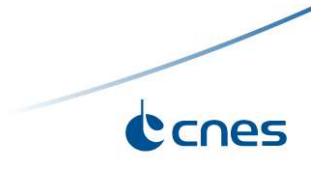

### **MP-TCP SUBSCENARIO EXAMPLE**

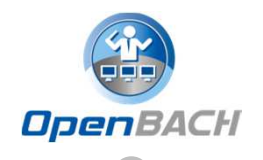

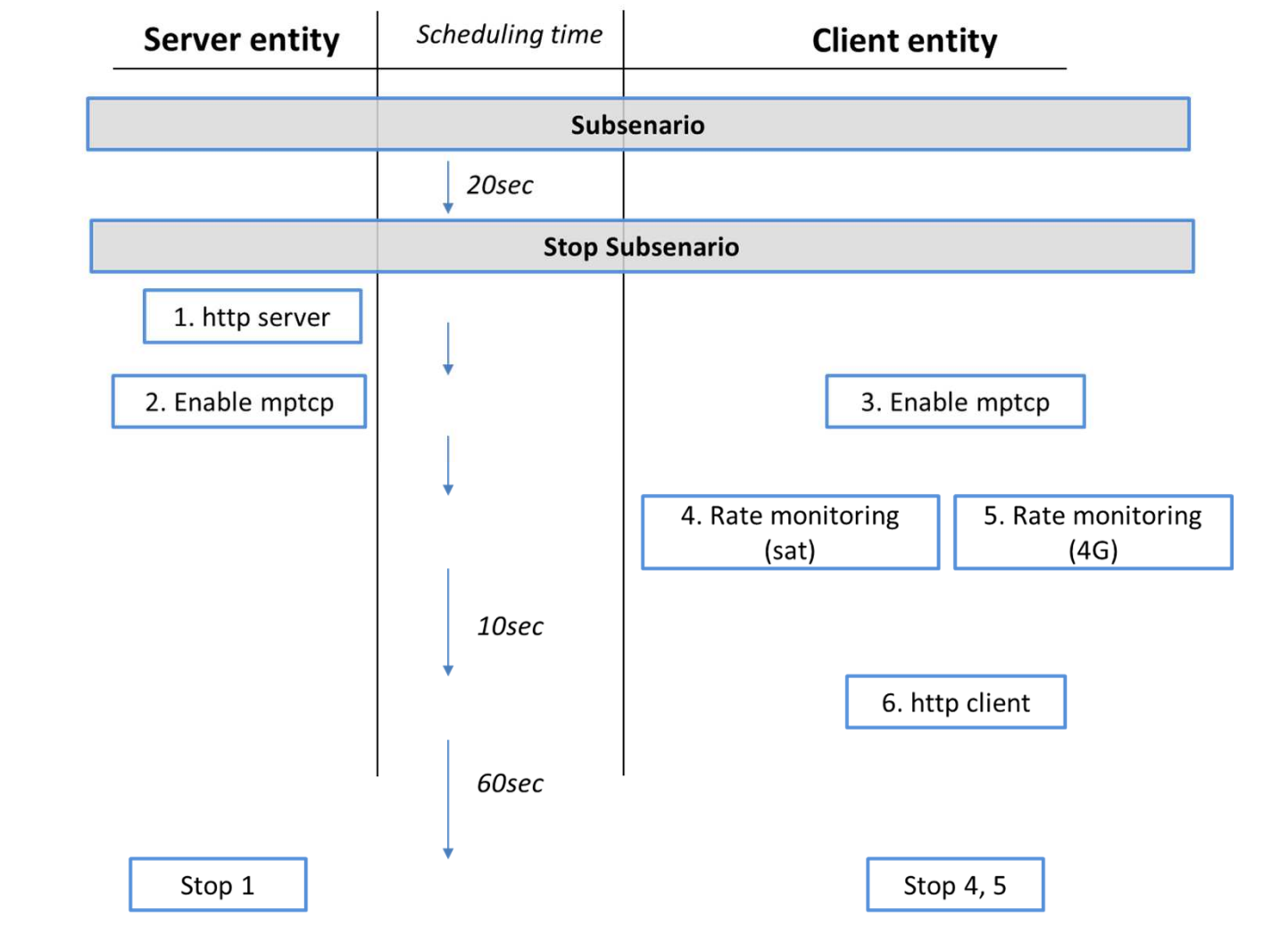

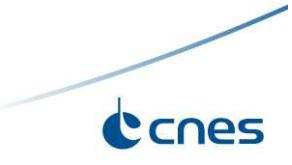

### **MP-TCP SUBSCENARIO EXAMPLE**

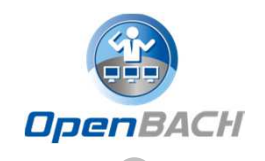

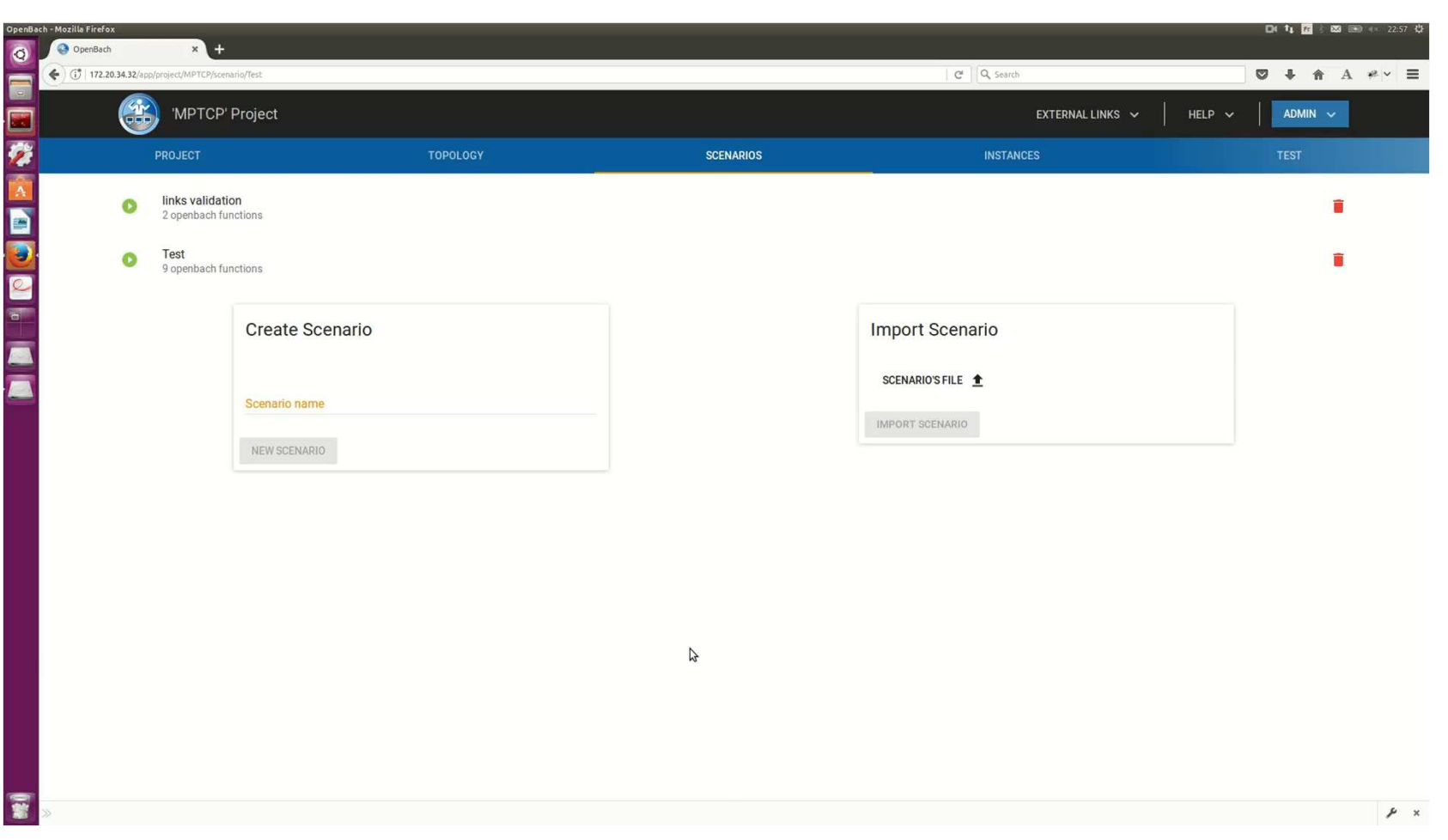

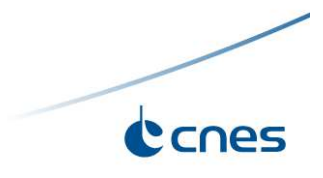

### **THE SCENARIO BUILDER (PYTHON)**

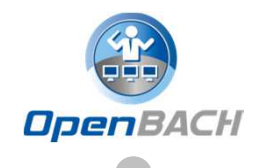

- $\blacktriangleright$  **Objectives: Python API that makes the creation of scenarios easier and programmable.**
- $\blacktriangleright$ "Interface between Python code and JSON scenario definition "
- $\blacktriangleright$ Exports scenario in JSON
- $\blacktriangleright$ Use of Python tools and loops/conditions

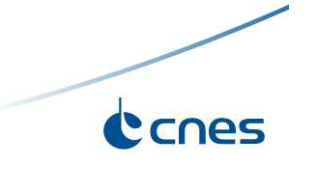

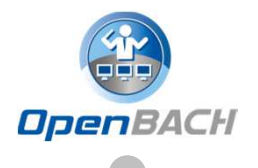

 $\blacktriangleright$  **Objectives: Python module allowing to access the Collector database (logs and stats)**

- $\blacktriangleright$ For **Post-processing** tasks
- $\blacktriangleright$  A job is able to access the desired data (classified by scenario id, job instance id, agent name, job name, etc) and process the data.

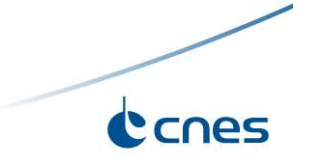

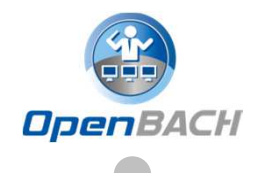

 $\blacktriangleright$  Get your favorite language to do the task you are willing to execute on an Agent;

 $\blacktriangleright$ Use collect-agent to store logs and data in the collector;

► collect-agent library is written in C++ but provides C and Python wrappers, so these languages are favored when writing jobs;

> collect-agent formats messages to an inner daemon (rstats) on the agent, so manually sending logs and data is still possible (albeit tedious).

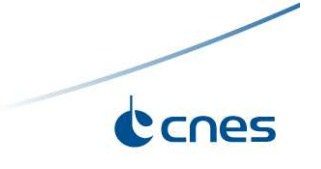

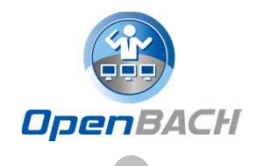

 $\blacktriangleright$ Jobs deployment to an Agent is done through Ansible

> Most of Ansible configuration is performed by OpenBACH but you still have to provide (un)installation instructions by the mean of 2 playbooks: install\_<job\_name>.yml and uninstall\_<job\_name>.yml

 $\blacktriangleright$  Instructions about how to launch a job have to be provided by the mean of a configuration file (<job name>.yml): command to launch, accepted args, metadata…

 $\blacktriangleright$  Regular Ansible rules apply so the expected layout of the files is:

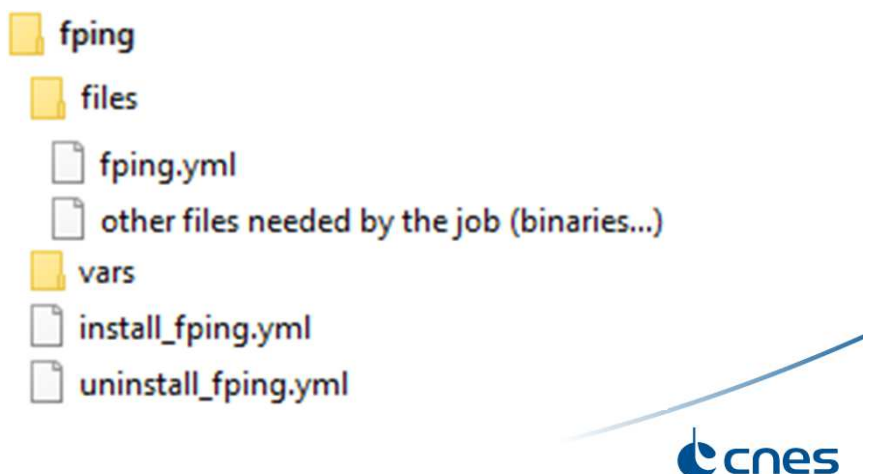

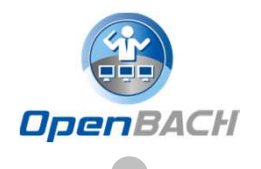

Aim: send the job's folder to the controller and register it in the knowledge had register. backend.

> Using the auditorium-scripts: upload the folder somewhere on the sollector and run from very install machine. collector and run, from your install machine: python3 add job.py <job name> <uploaded path>

 $\triangleright$  Using the Frontend: archive (tar.gz) the content of the folder and  $\triangleright$ use the administration tools to send it.

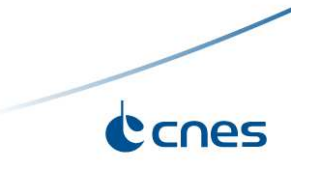

### **ADDING A JOB FROM THE FRONTEND**

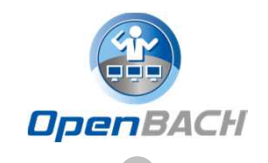

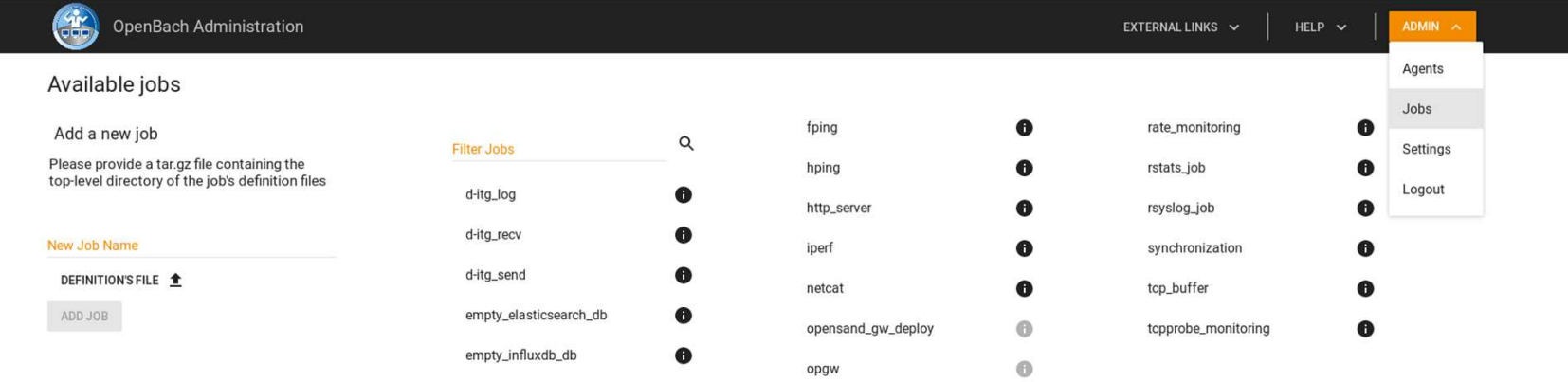

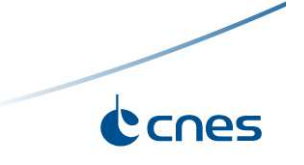

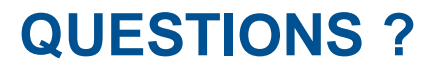

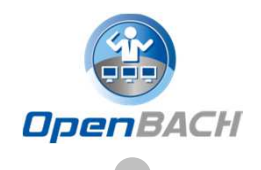

# Thank you

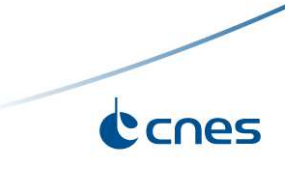

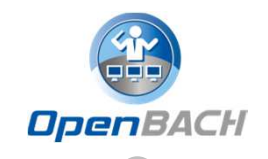

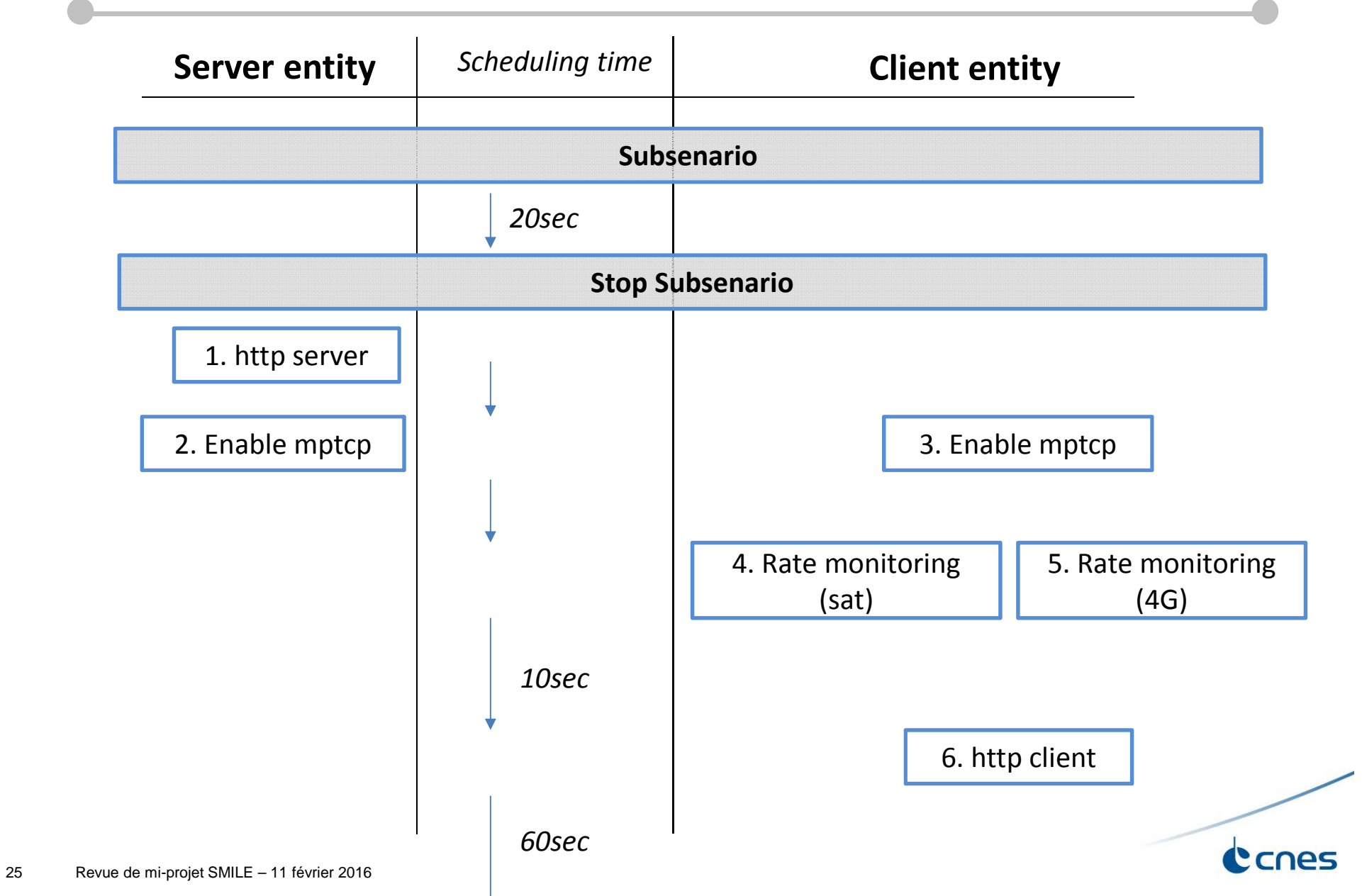

#### **MP-TCP SCENARIO EXAMPLE**

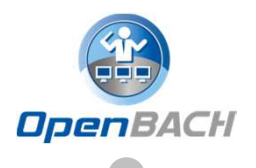

- $\blacktriangleright$ **Of1: launch MPTCP-job on client**
- $\blacktriangleright$ **Of2** : launch MPTCP-job on server
- $\blacktriangleright$ Wait for of1 and of2 to be finished
- $\blacktriangleright$ **Of3:** launch http\_server (job)
- $\blacktriangleright$ **► Of4**: launch rate\_monitoring (job)  $\rightarrow$  measures rate b/s (stat)
- $\blacktriangleright$ ▶ Of5: launch http\_client (job) during 60s→ measures PLT (stat)
- $\blacktriangleright$ Wait for http\_client to be finished
- $\blacktriangleright$ **Of6:** stop job http\_server / rate\_monitoring
- ➤ Wait for http\_client to be finished
- $\blacktriangleright$ **Of7:** stop MPTCP-job on server/client (to backup initial configuration of system)

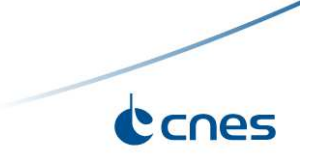